# **Win Hotel Hilfe**

# Menüleiste

# **Datei Drucken**

hier können Sie das jeweilige Formular ausdrucken Beenden

hiermit beenden Sie das Programm

# **Schriftverkehr**

**Schriftverkehr** Laden Sie die jeweilige Datei Registrierung z.B. Register.TXT für Registrierung mit diesem Formular sollten Sie sich registrieren lassen, nur so erhalten Sie immer neueste Infos über unsere Programme Tragen Sie hier Ihren Absender ein. Bestellung z.B. Bestell.TX T für Bestellschein mit diesem Formular können Sie weitere Programme aus unserer Serie bestellen. **Absenderangaben**

Geben Sie hier alle geforderten Absenderangeben ein.

Ohne diese Angaben können Sie nicht buchen oder eine Infoanforderung machen. die Daten werden erst nach einem Neustart des Programmes aktualisiert. Diese Daten werden in der datei **User.dbf** gespeichert.

#### **Buchen**

hier können Sie dann ohne Eingabe von Ihren oder den Empfängerangaben Infos anfordern.

#### **Utilitys**

hier **k**önnen Sie Windows Utilitys direkt aufrufen

## **Programmauswahl**

Hier haben Sie die Möglichkeit weitere Programme direkt aufzurufen funktioniert nur wenn diese Programme im gleichen Verzeichnis sind

### **? Hilfe**

hier erhalten Sie Hilfe zum Programm

#### **Info**

Copyright Hinweise

#### Formulare

#### **Informationen**

hier sind die Angebote eingetragen bei denen Sie buchen oder ansehen können.. wenn Sie auf der Bildlaufleiste mit der Maus draufbleiben können Sie rasend schnell auf und abwärts fahren.

**Groupbox Suchen** ( in die Comboboxen können Sie keine Daten speichen ) Mit den Comboboxen wählen Sie die das Land,dann das Bundesland/Region dann den Ort, somit grenzen Sie die Suche automatisch ein.

Bei der Box Ort reichen ein paar Buchstaben, je mehr desto genauer wird gesucht, sollte der Ort nicht gefunden werden, springt der Cursor auf den phonetisch nähesten Ort.

 $\mathbf{D}^{\mathrm{int}}$ Den Ort suchen Sie dann mittels diesen Button

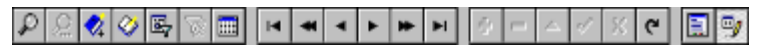

Suchen mit Navigator das feinste was bisher da war.

Alle Button in der Leiste haben einen Hilfetext der erklärt was welcher Button macht.

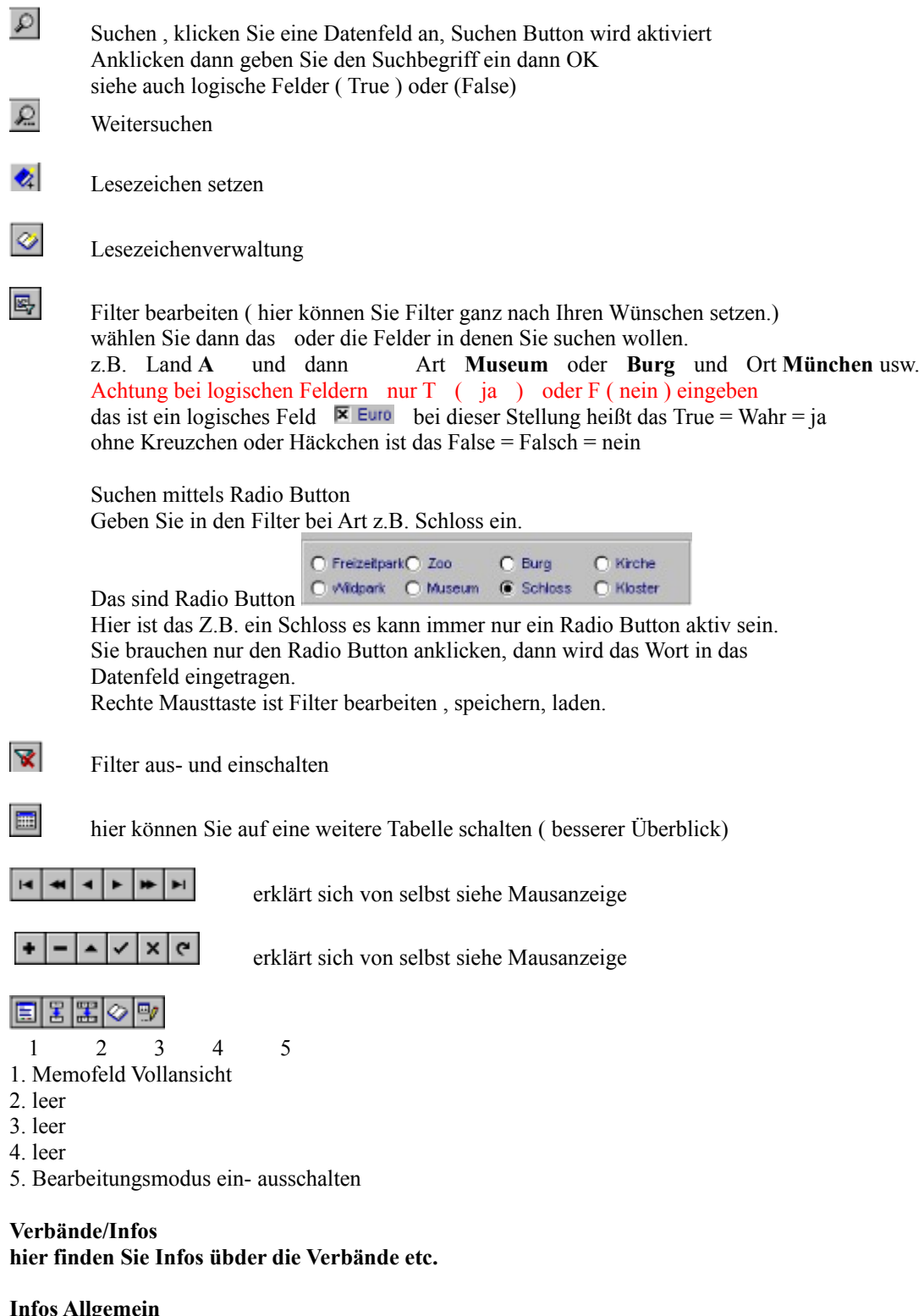

hier finden Sie allgemeine Hinweise zu den Firmen etc.